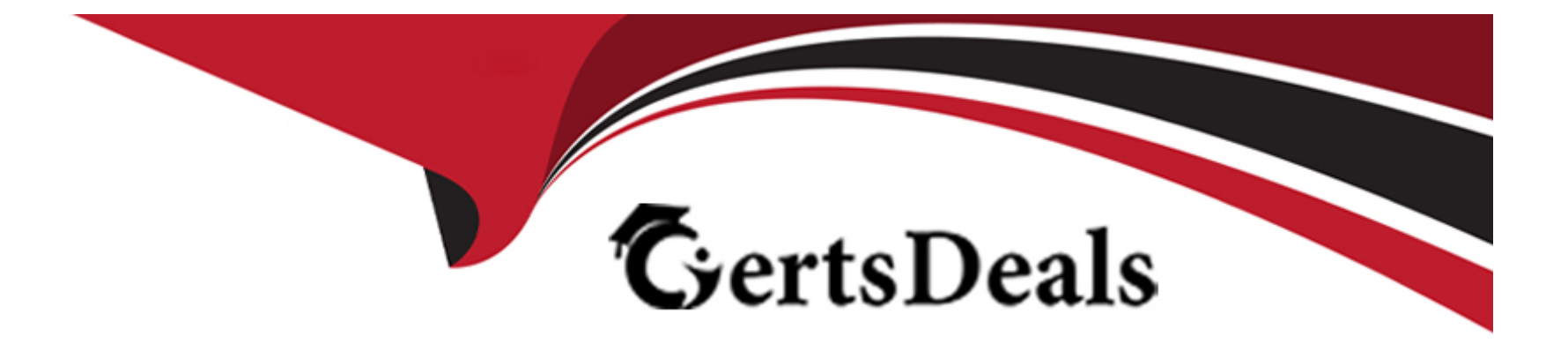

# **Free Questions for AZ-140 by certsdeals**

## **Shared by Perry on 24-05-2024**

### **For More Free Questions and Preparation Resources**

**Check the Links on Last Page**

#### **Question Type: MultipleChoice**

You have an Azure Virtual Desktop deployment that contains a session host named Host1.

You need to configure Windows Defender Firewall to allow inbound network traffic for RDP Shortpath on Host1.

Which program in the C:\Windows\System32 folder should you specify in the inbound firewall rule?

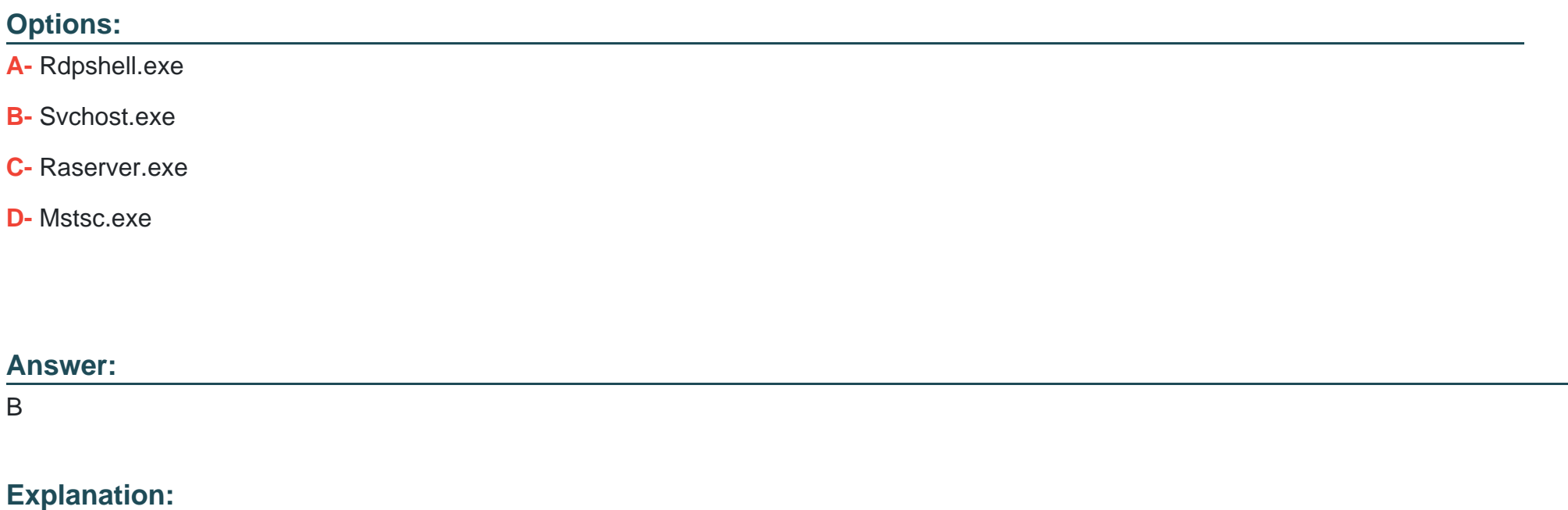

[New-NetFirewallRule -DisplayName 'Remote Desktop - RDP Shortpath \(UDP-In\)' -Action Allow -Description 'Inbound rule for the](https://learn.microsoft.com/en-us/azure/virtual-desktop/configure-rdp-shortpath?tabs=managed-networks) [Remote Desktop service to allow RDP Shortpath traffic. \[UDP 3390\]' -Group '@FirewallAPI.dll,-28752' -Name 'RemoteDesktop-](https://learn.microsoft.com/en-us/azure/virtual-desktop/configure-rdp-shortpath?tabs=managed-networks)[UserMode-In-RDPShortpath-UDP' -PolicyStore PersistentStore -Profile Domain, Private -Service TermService -Protocol UDP -LocalPort](https://learn.microsoft.com/en-us/azure/virtual-desktop/configure-rdp-shortpath?tabs=managed-networks) [3390 -Program '%SystemRoot%\system32\svchost.exe' -Enabled:True https://learn.microsoft.com/en-us/azure/virtual-desktop/configure](https://learn.microsoft.com/en-us/azure/virtual-desktop/configure-rdp-shortpath?tabs=managed-networks)[rdp-shortpath?tabs=managed-networks](https://learn.microsoft.com/en-us/azure/virtual-desktop/configure-rdp-shortpath?tabs=managed-networks)

### Question 2

Question Type: MultipleChoice

You have an Azure Virtual Desktop personal host pool named Pool1 that contains 20 Azure AD-joined session hosts.

You need to ensure that only approved virtual machine extensions are installed on the Pool 1 session hosts. The solution must minimize administrative effort.

What should you use?

#### Options:

A- Azure Resource Manager (ARM) templates

B- Azure Policy

**C-** Windows Admin Center

**D-** Group Policy

#### **Answer:**

B

### **Question 3**

#### **Question Type: MultipleChoice**

You have an Azure Virtual Desktop pooled host pool named HostPool1.

You need to dynamically allocate resources to HostPool1 based on the number of sessions for each host.

What should you create?

#### **Options:**

**A-** a load balancer rule

**B-** a scaling plan

**C-** a virtual machine scale set

**D-** an availability set

#### **Answer:**

B

### **Question 4**

**Question Type: Hotspot**

You have an Azure Virtual Desktop deployment that contains the resources shown in the following table.

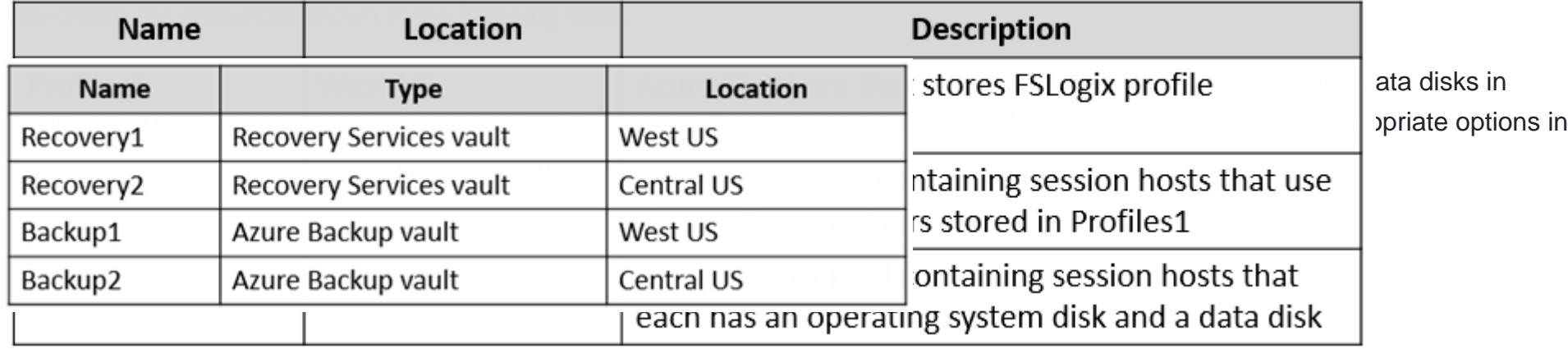

#### **Answer Area**

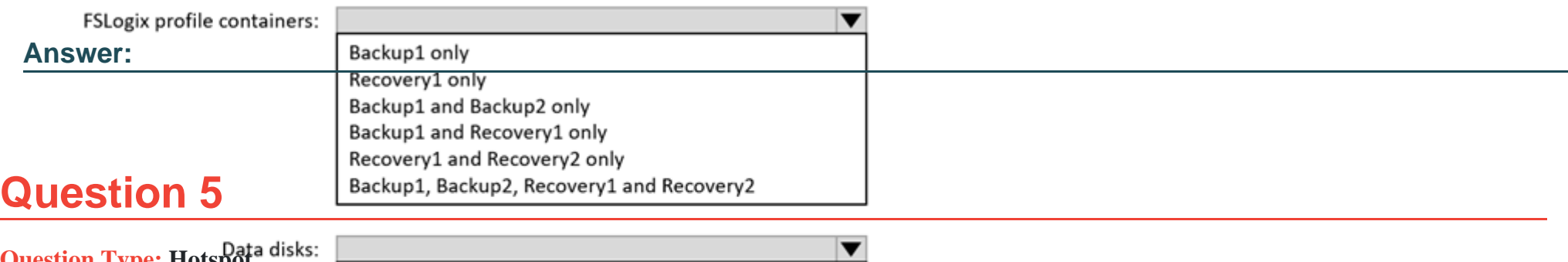

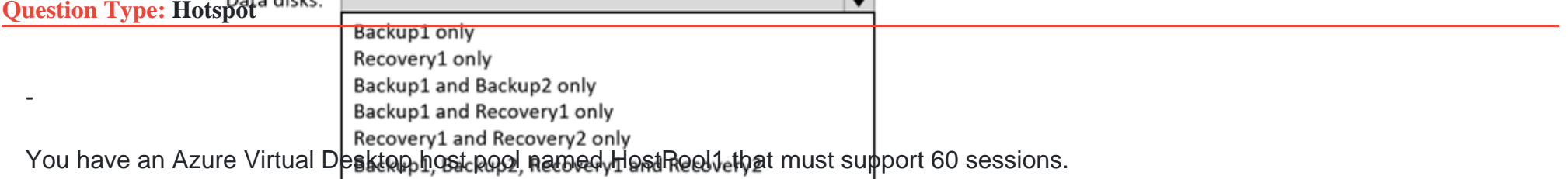

The session hosts for HostPool1 are configured as shown in the following exhibit.

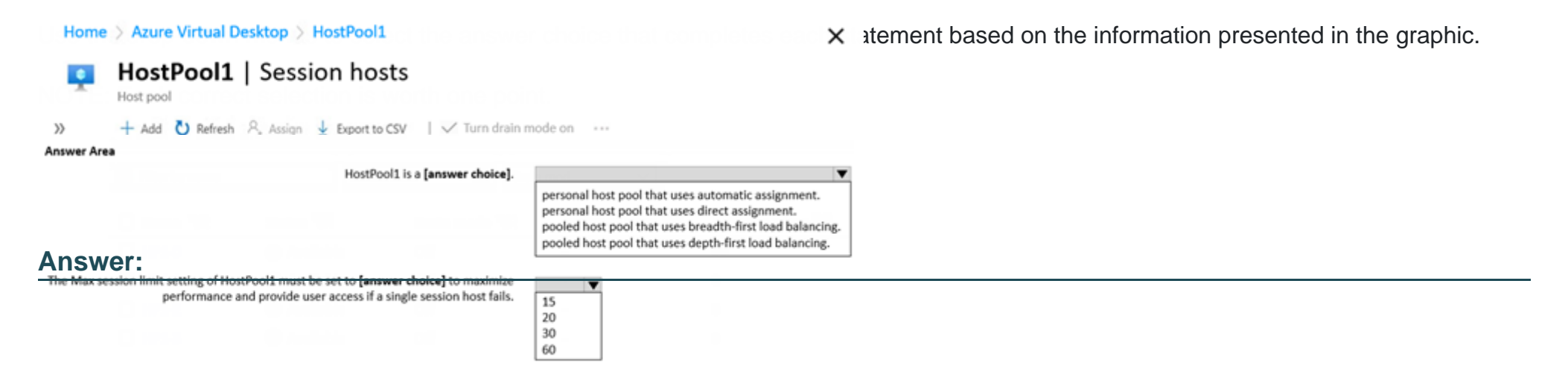

### **Question 6**

#### **Question Type: MultipleChoice**

You have an Azure Virtual Desktop deployment.

You plan to create a new host pool named Pool1 that will contain five Windows 11 session hosts.

You need to enable secure boot and vTPM on the session hosts.

How should you configure the Virtual Machines settings?

### **Options:**

**A-** Enable encryption at rest and a platform-managed key.

**B-** Set Security type to Trusted launch virtual machines.

**C-** Enable a system-assigned managed identity.

**D-** Set Network security group to Advanced.

#### **Answer:**

### **Question 7**

#### **Question Type: MultipleChoice**

You have the devices shown in the following table.

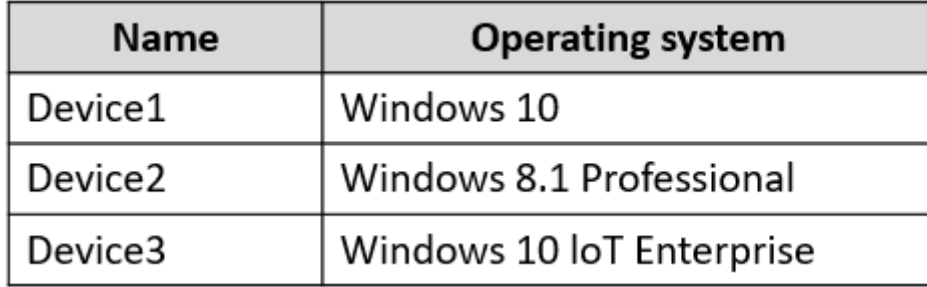

You plan to deploy Azure Virtual Desktop for client access to remote virtualized apps.

Which devices support the Remote Desktop client?

#### **Options:**

**A-** Device1 only

**B-** Device1 and Device2 only

**C-** Device1 and Device3 only

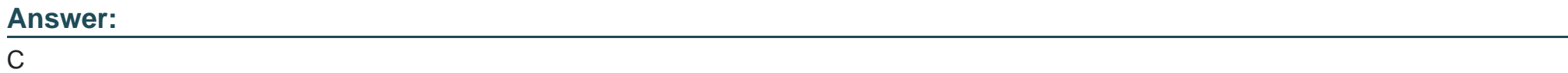

To Get Premium Files for AZ-140 Visit

[https://www.p2pexams.com/products/az-14](https://www.p2pexams.com/products/AZ-140)0

For More Free Questions Visit [https://www.p2pexams.com/microsoft/pdf/az-14](https://www.p2pexams.com/microsoft/pdf/az-140)0